Инструкция пользователя

# **PRO NC-6100**

Сортировщик банкнот

www.profindustry.com www.profindustry.com

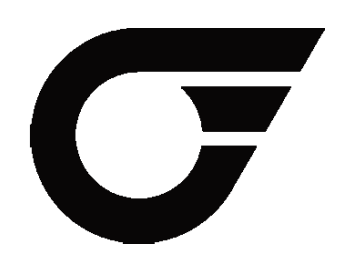

# Содержание

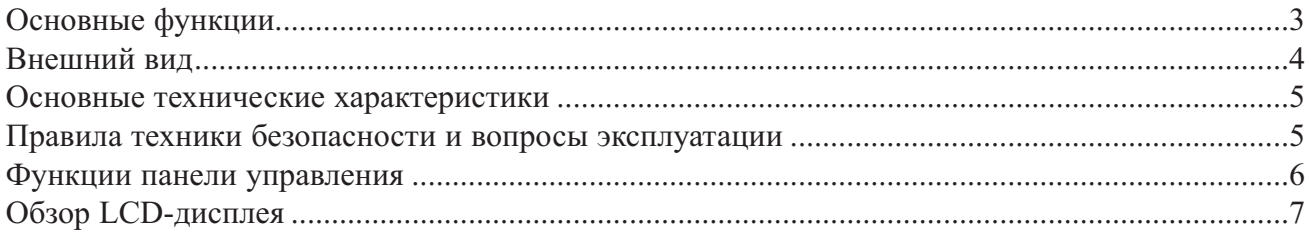

# Эксплуатация NC-6100

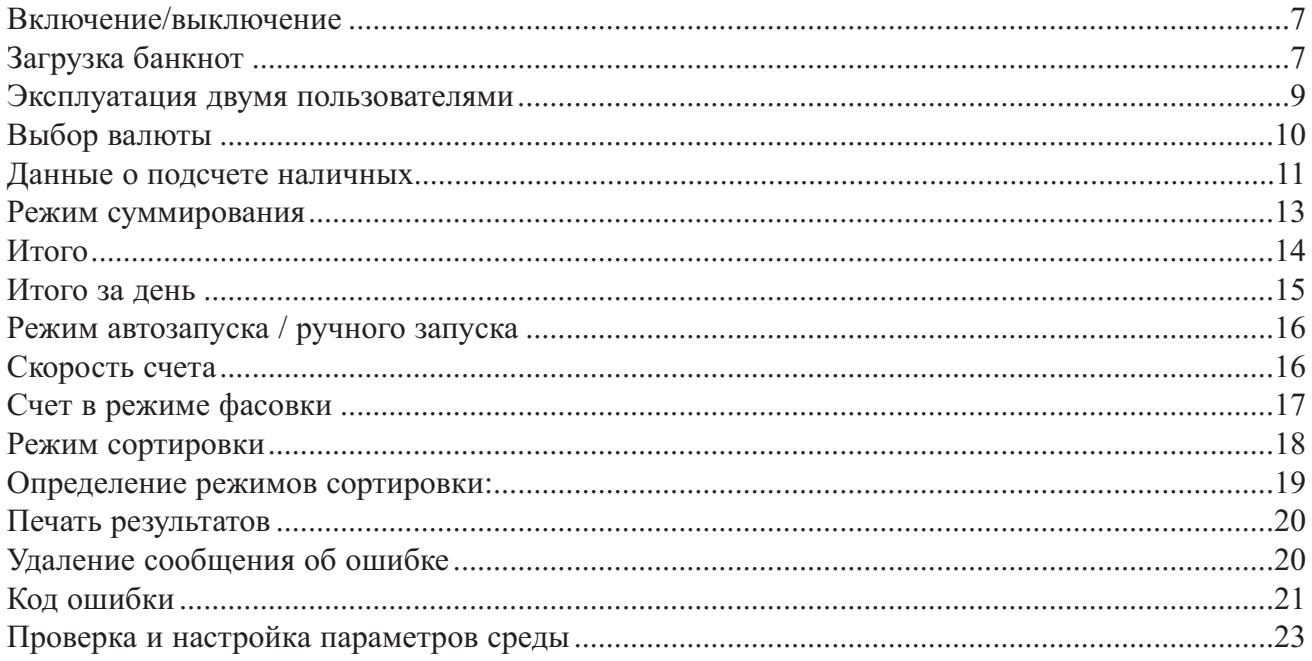

# Настройка NC-6100

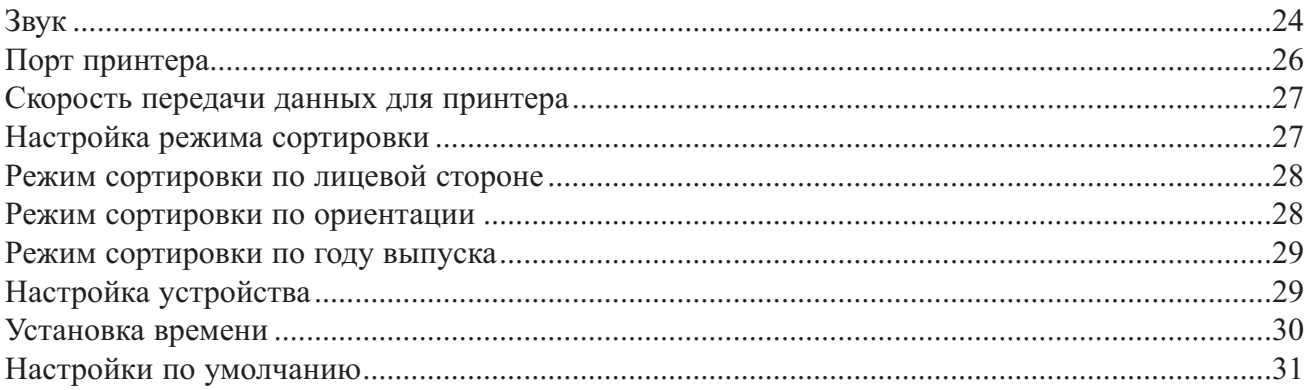

# Техническое обслуживание NC-6100

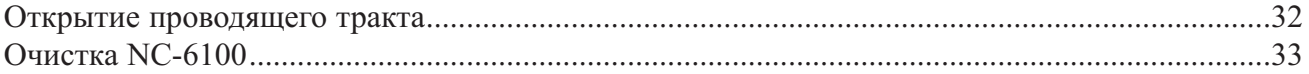

# **Основные функции**

Сортировщики банкнот серии NC 6100 предназначены для проверки подлинности валют: российские рубли, Евро, Доллары США с определением номинала, для сортировки денежных знаков по заданному или первому номиналу, ориентации по направлению банкнот, отсчета заданной суммы, а также для суммирования и фасовки банкнот.

Сортировщики банкнот серии NC 6100 сканируют образ банкноты с обеих сторон, в инфракрасном, RGB и белом свете. Проверка подлинности банкноты осуществляется: сканированием образа банкноты c разрешением 200 dpi в инфракрасном, RGB и белом, контролем наличия и расположения магнитных меток, проверкой отсутствия общего фона УФ люминесценции, контроль геометрических размеров и оптической плотности банкноты. Отбраковочный карман дает возможность пересчитывать и сортировать банкноты безостановочно. Сортировщики банкнот серии NC 6100 имеют режим сортировки банкнот по годам выпуска

#### **Основные достоинства и отличительные особенности сортировщиков серии NC 6100:**

- Эксплуатация сортировщика двумя пользователями.
- Обновления встроенного ПО через карту SD или ПК
- Подключение к ПК и вывод результатов пересчетов на ПК и принтеры\*

**Внешний вид**

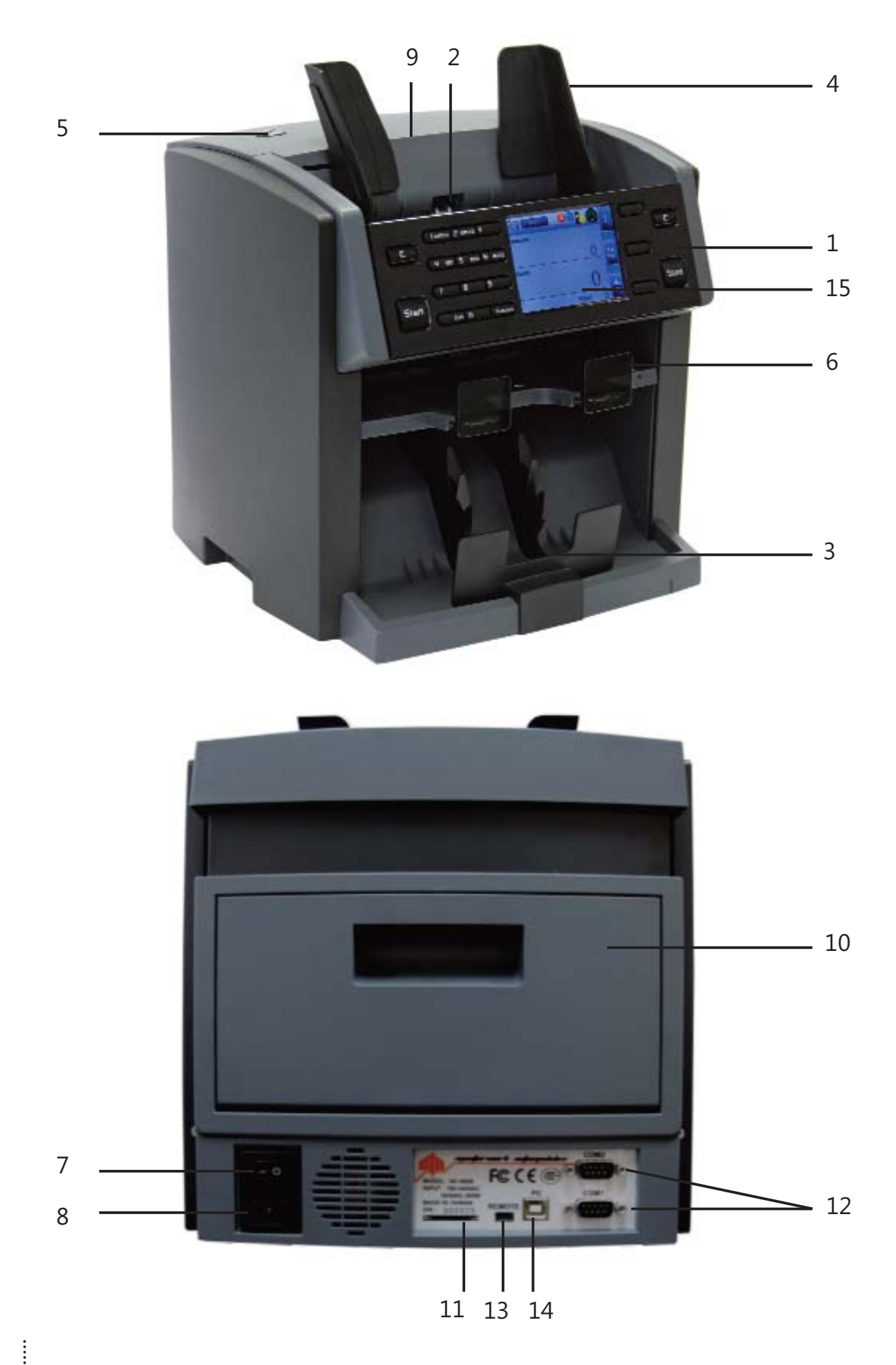

- 1 Панель управления
- 2 Подающий карман
- 3 Приемный карман
- 4 Направляющие банкнот
- 5 Винт регулировки зазора
- 6 Отбраковочный карман
- 7 Выключатель электропитания
- 8 Разъём электропитания
- 9 Откидывающийся верхний блок датчиков
- 10 Задняя крышка
- 11 Слот для SD-карты
- 12 Разъёмы RS-232 для подключения принтеров
- 13 Разъём для выносного дисплея
- 14 Разъём для подключения к ПК
- 15 Цветной 3.5" LCD дисплей

#### **Основные технические характеристики**

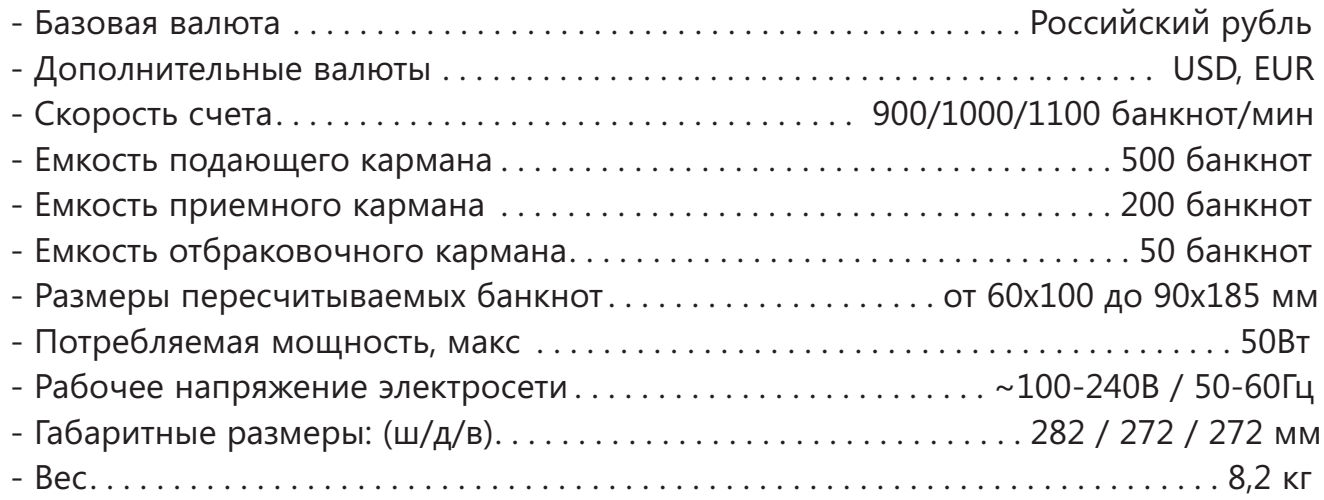

# **Правила техники безопасности и вопросы эксплуатации**

- Перед работой с прибором необходимо ознакомиться с данной инструкцией и соблюдать требования изложенные в ней

- Инструкция должна находиться у оператора в доступном месте
- Не устанавливайте прибор в следующих местах:
	- на наклонной плоскости; в сыром помещении;
	- где оборудование подвергается вибрация;
	- в запыленном помещении; где прибор подвергается прямым солнечным лучам или прямому воздействию осветительных приборов;
	- вблизи опасных объектов
- Не работайте с прибором влажными руками
- Принимайте меры против попадания в прибор жидкости и посторонних предметов, насекомых
- Принимайте меры против случайного падения счетчика
- В процессе пользования счетчиком:
- по окончании работы убедитесь, что в приемном кармане и в транспортной системе сортировщика не осталось банкнот.
- -Ежемесячно проводите чистку и техническое обслуживание для поддержания заданных технических параметров в сервисном центре
- Проводите чистку и ежедневный уход за прибором самостоятельно
- Не разбирайте и не модернизируйте прибор это может привести к несчастному случаю

**При упаковке и перевозке данного счетчика необходимо сложить в исходное состояние направляющие банкнот, как показано на рис.1 п.6 стр. 12 Помните, производитель не несет ответственности за возможные последствия в случае неправильной эксплуатации и обслуживания** 

**Функции панели управления**

# Управляющие клавиши Цифровые/ F1 управляющие/ F2 функциональные LCD-дисплей 3,5" F3 клавиши 1 BATCH 2 SPEED 3 4 SET 5 ADD 6 AUTO  $\overline{a}$  $\overline{q}$ Start Start l r I

С (Очистить) / Start (Начать) Пользователь 1

С (Очистить) / Start (Начать) Пользователь 2

# **Обзор LCD-дисплея**

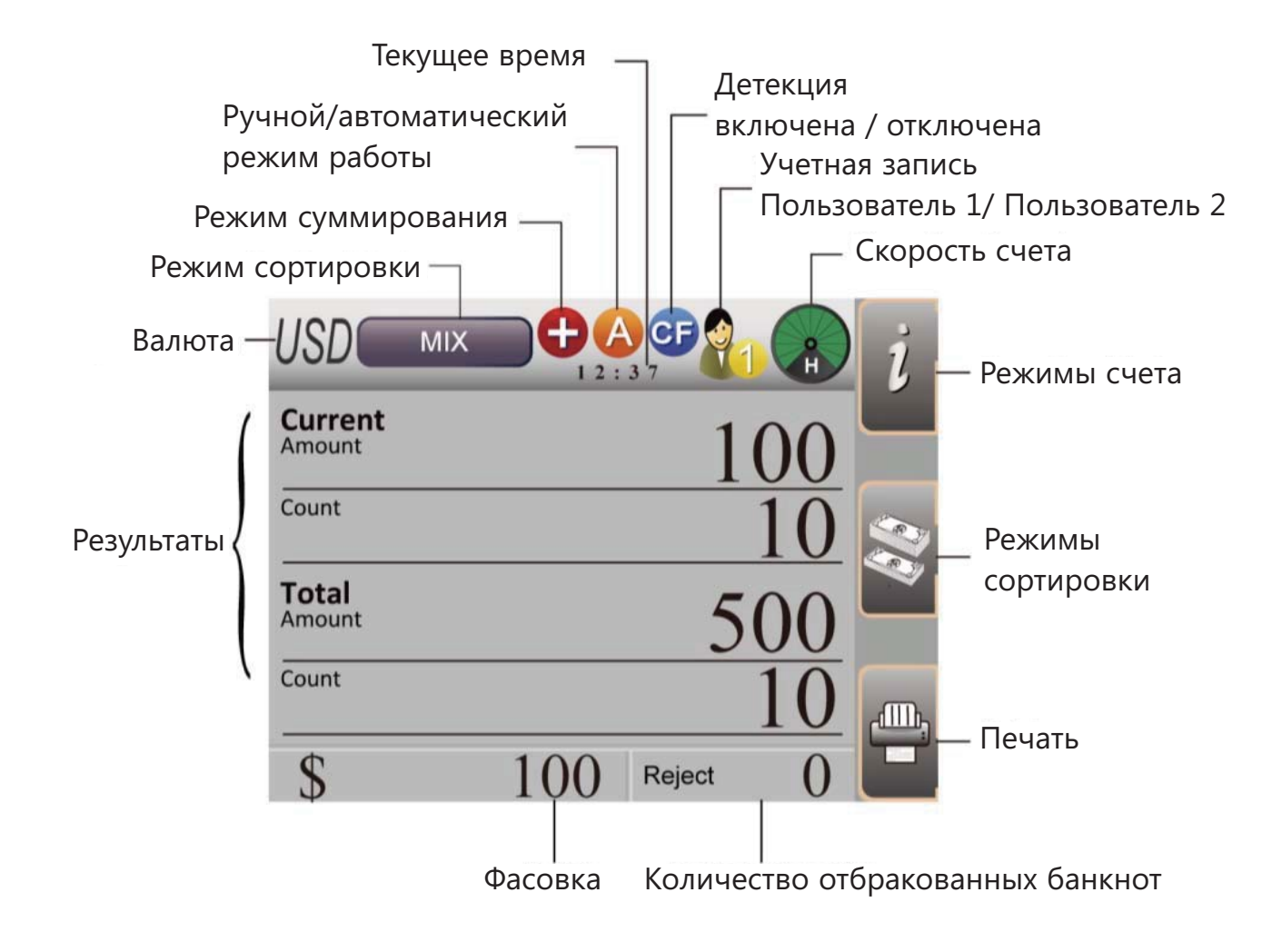

#### **Включение/выключение**

Для включения NC-6100:

- Подключите кабель питания к устройству.
- Нажмите кнопку выключателя с правой стороны устройства.
- осле запуска системы на дисплее NC-6100 отображается основное меню.

# **Загрузка банкнот**

Для корректной эксплуатации устройства следуйте следующим инструкциям:

- Не загружайте влажные, грязные или поврежденные банкноты.

- Избегайте попадания в устройство посторонних предметов, таких как скрепки, резиновые кольца, зажимы, пыль и т.д., которые могут привести к затору в проводящем тракте или даже повредить датчики.

- Заранее удалите упаковку с банкнот.

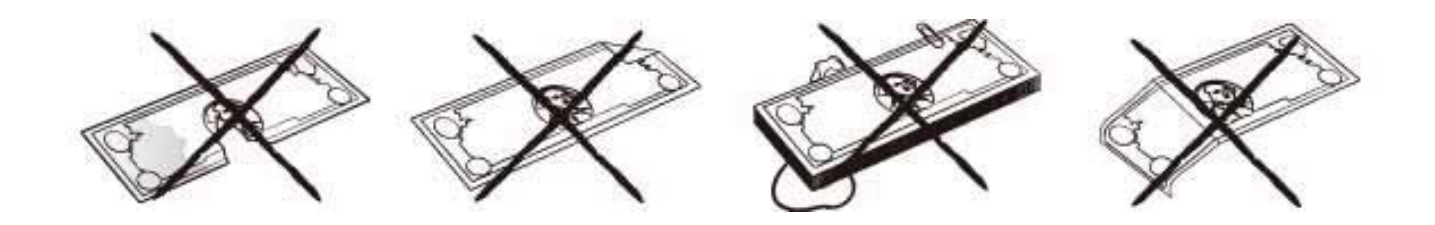

- Выровняйте уголки и края банкнот, т.к. внесение неровной пачки может вызывать ошибки при счете.

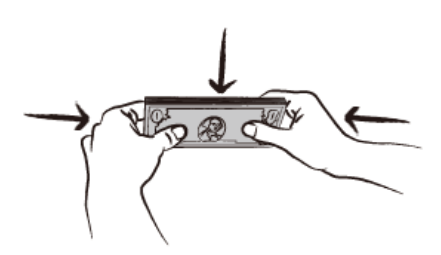

- Положите банкноты на середину подающего кармана и отрегулируйте положение направляющей планки, если необходимо.

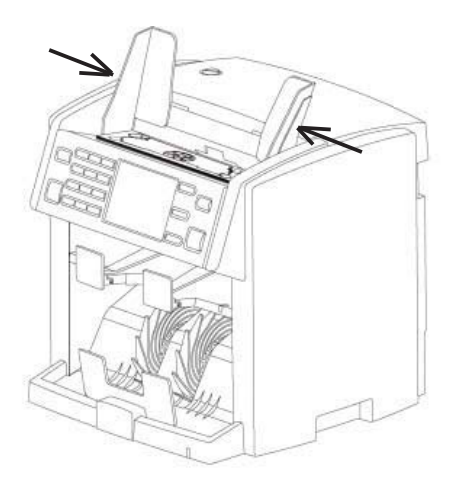

#### **Эксплуатация двумя пользователями**

NC-6100 поддерживает режим эксплуатации двумя пользователями, позволяя отдельно сохранять результаты подсчета банкнот для каждого из пользователей (устройство оснащено двумя портами RS-232, которые позволяют подключать 2 термопринтера. На стр. 24 приведена инструкция по установке термопринтеров для двух пользователей).

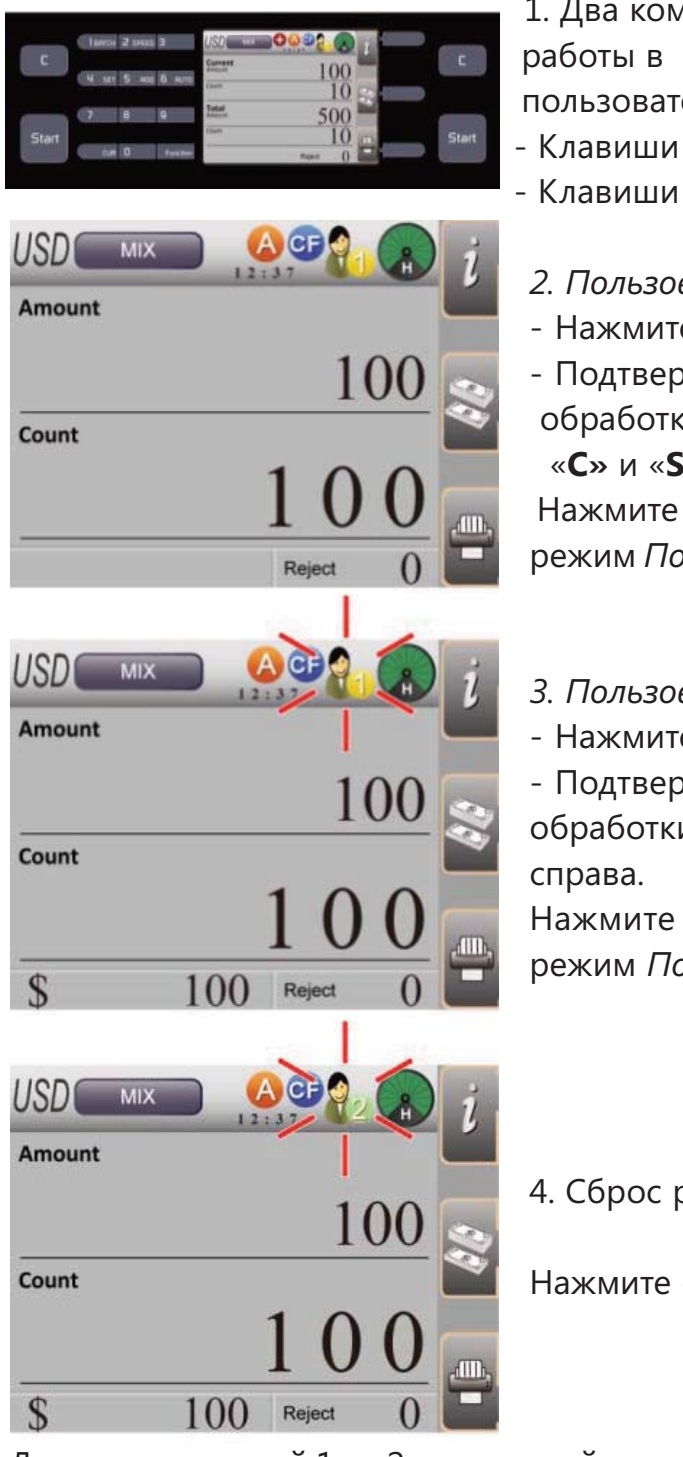

1. Два комплекта клавиш «**C»** и «**START»** для работы в режиме эксплуатации двумя пользователями.

- Клавиши слева для *Пользователя 1*.
- Клавиши справа для *Пользователя 2*.
- *2. Пользователь 1 (СЛЕВА).*
- Нажмите клавишу «**START»** с левой стороны.
- Подтвердите и/или отмените все функции обработки банкнот, используя клавиши «**C»** и «**START»** и слева.

Нажмите «**START»** справа для переключения в режим *Пользователя 2.*

#### *3. Пользователь 1 (СПРАВА).*

- Нажмите клавишу «**START»** справа.

- Подтвердите и/или отмените все функции обработки банкнот, используя «**C»** и «**START»**

Нажмите «**START»** слева для переключения в режим *Пользователя 1.*

4. Сброс результатов.

Нажмите «**C»** для текущего пользователя.

Для пользователей 1 и 2 все настройки задаются отдельно. Два пользователя могут использовать NC-6100 в соответствии со своими текущими задачами. Результаты подсчета и настройки режимов счета двух пользователей не смешиваются.

#### **Выбор валюты**

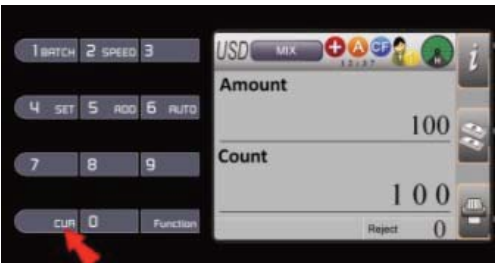

 $100$ 

MIX

100

**1**. Для выбора одной из предустановленных валют: Нажмите **«CUR»**.

- Доступные валюты и CNT (Режим счета) последовательно показываются в верхнем левом углу LCD-дисплея.

- Выберите нужную валюту и начните обработку банкнот.

**2.** Нажмите и удерживайте клавишу **«CUR»** .

- Все доступные валюты показываются на LCD- дисплее.

- Используйте клавиши **«2» / «8»** или **«4» / «6»** , чтобы выбрать желаемую валюту.
- Нажмите **«START»** для подтверждения выбора.

#### **3. «CNT» - Режим счета**

- Устройство считает банкноты без проверки подлинности.

- Текущее количество банкнот указано в верхней части дисплея, а общее количество подсчитывается автоматически.

- Нажмите F2 для выбора одной из 4 различных опций определения размера, размер банкноты определяется по первой банкноте в обрабатываемой пачке.

- Lv.1: Плотность отключена.
- Lv.2: Низкий уровень
- Lv.3: Средний уровень
- Lv.4: Высокий уровень

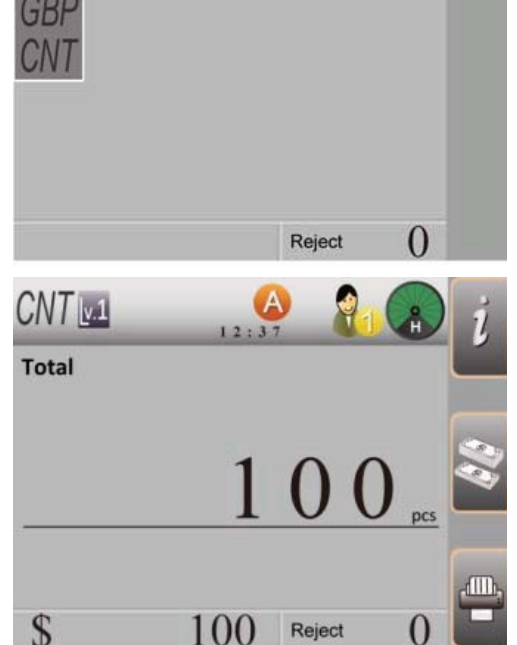

#### **Данные о подсчете наличных**

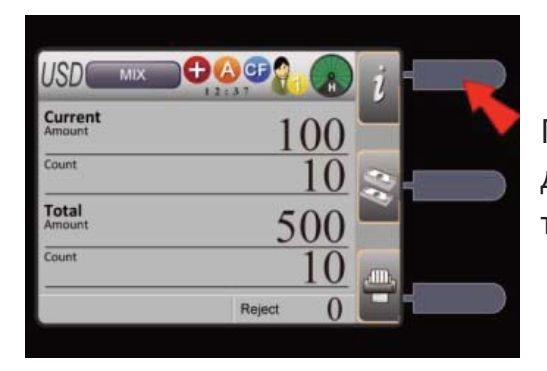

По завершении обработки наличных нажмите F1 для просмотра подробной информации по текущей транзакции.

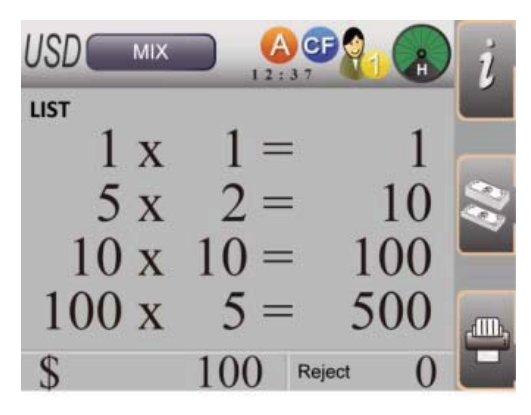

#### **1. Режим списка**

- Показываются подробные результаты, включая всю доступную информацию: номинал, количество и промежуточный итог принятых банкнот.

- Если все номиналы посчитанных банкнот не умещаются на текущей странице, пожалуйста, используйте клавиши / для перехода на следующую страницу.

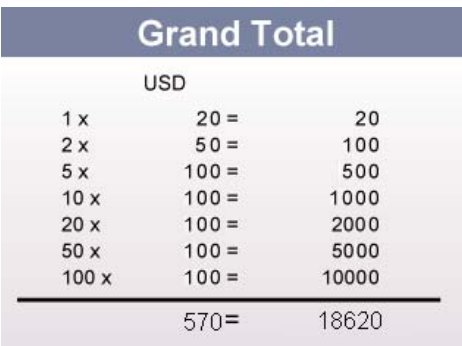

#### **2. Итого**

- Функция доступна только при активированном режиме суммирования.

- Все подтвержденные транзакции суммируются в общий итог и отображаются в виде списка.

- Нажмите клавишу для просмотра итогового списка пересчитанных банкнот различных валют.

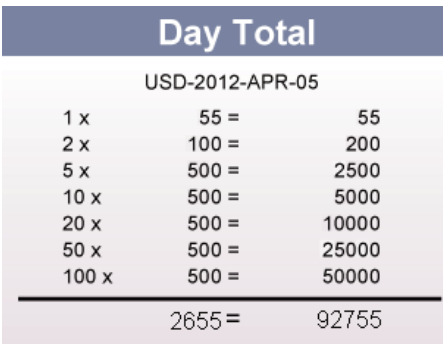

#### **3. Итого за день**

- Функция доступна только при активированном режиме суммирования.

- Все подтвержденные транзакции за день суммируются в общий итог дня и отображаются в виде списка.

- Нажмите клавишу для просмотра итогового списка пересчитанных банкнот различных валют.

- Все данные о подсчетах за 30 дней сохраняются в память устройства. Нажмите / для изменения данных подсчета наличных за разные даты.

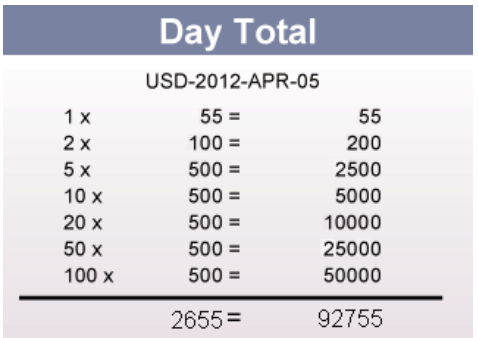

# **4. Причины отбраковки**

- Количество отбракованных банкнот указывается рядом с причиной отбраковки.

- Общее количество отбракованных банкнот указывается в нижнем левом углу LCD-дисплея.

- Определение причин отбраковки:
- Double: Сдвоенная банкнота.
- Skew: Разворот банкноты при обработке.
- Unknow Doc.: Неизвестное изображение.
- Chain: Цепочка банкнот.
- Note Gate: Недостаточное расстояние между двумя банкнотами.
- IR Error: Ошибка инфракрасной детекции.
- MG Error: Ошибка магнитной детекции.
- IMG Error: Ошибка образа банкнот.
- Other Error: Другая ошибка

#### **Режим суммирования**

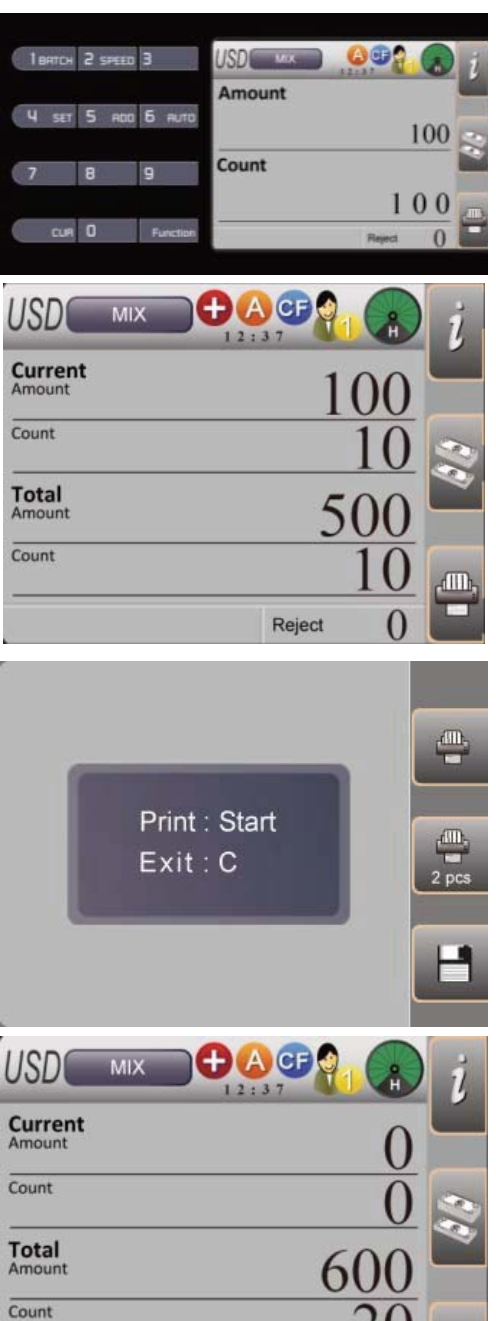

Reject

ACP

Reject

USD

**Amount** 

Count

MIX

Для суммирования результатов подсчета.

1. Нажмите **«5»** и **«FUNCTION»** для переключения между включенным/выключенным режимом суммирования.

- При включенном режиме суммирования в верхней центральной части LCD-дисплея отображается иконка **«+»** .

2. Текущий результат подсчета отображается в верхней части экрана.

3. Нажмите F3 (печать) для подтверждения результата подсчета.

4. Нажмите F3 еще раз в режиме печати для подтверждения транзакции.

5. Данные текущей транзакции добавляются к общей итоговой сумме и количеству банкнот. - Сохраненная транзакция добавляется к Итого (Grand Total) и Итого за день (Day Total).

Нажмите **«5»** и **«FUNCTION»** для отключения режима суммирования.

- При отключенном режиме суммирования иконка на экране исчезает.

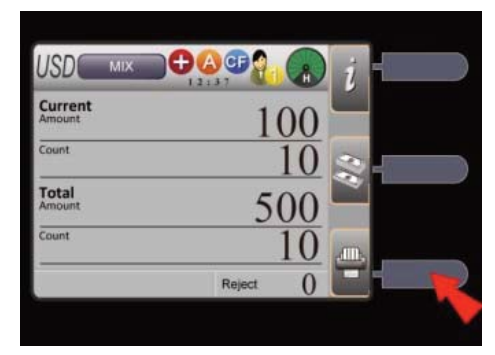

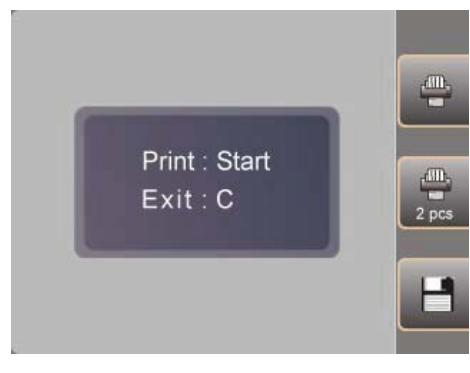

⋂

60

Reject

**USDC** 

Current

 $\overline{\text{Count}}$ 

**Total** 

Count

 $MIX$ 

# **Итого (Grand Total)**

Для суммирования нескольких результатов подсчета.

Сохраните транзакцию в общий итог (Итого)

1. После подсчета нажмите **F3**.

2. Нажмите F3 еще раз для подтверждения транзакции.

3. Данные текущей транзакции добавляются к общей итоговой сумме и количеству банкнот.

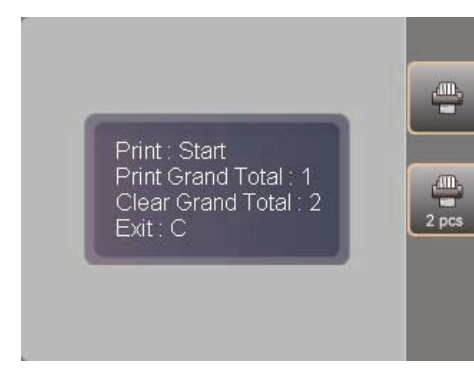

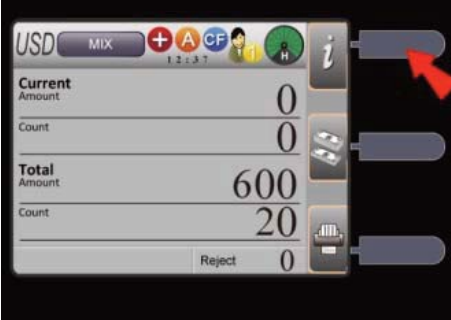

4. Нажмите F3 еще раз для перехода в режим печати, появятся различные опции, доступные для выбора.

- **START** : Печать текущей транзакции.
- **1** : Печать Итого за день.
- **2** : Сброс Итого за день.
- **C** : Выход из режима печати.

Просмотр списка Итого

1. Нажмите F1 2 раза.

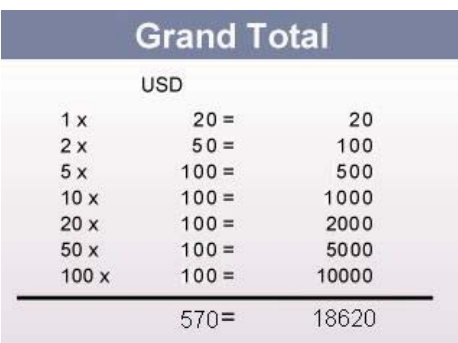

2. Все подтвержденные транзакции суммируются в списке.

Нажмите для просмотра итогового списка других загруженных валют.

3. Печать отчета.

Нажмите F3 для печати отчета.

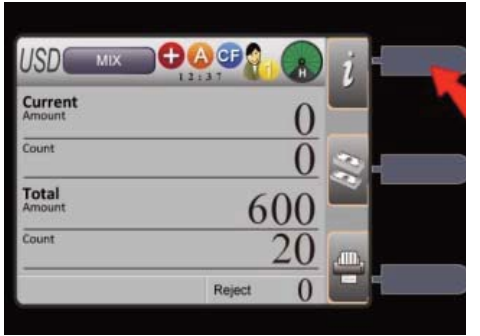

# **Итого за день (Day Total)**

Для суммирования нескольких результатов подсчета за день.

1. Нажмите F1 3 раза.

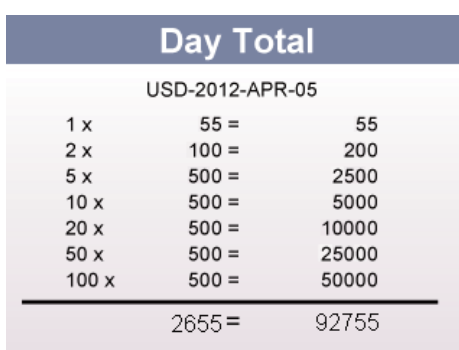

2. Все подтвержденные транзакции за день будут отображаться на дисплее.

- Используйте клавиши **«4» / «6»** для просмотра данных за разные даты.

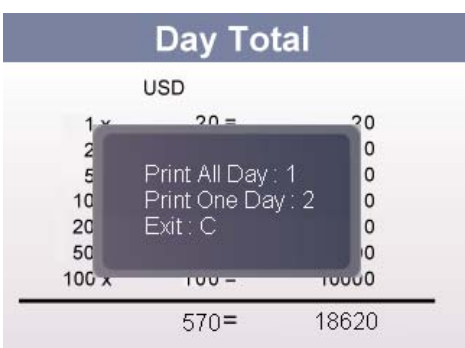

3. Нажмите F3 для печати общего отчета за день.

**«1»** : Печать за все дни.

**«2»** : Печать за один день.

**«С»** : Выход.

# **Режим автозапуска / ручного запуска**

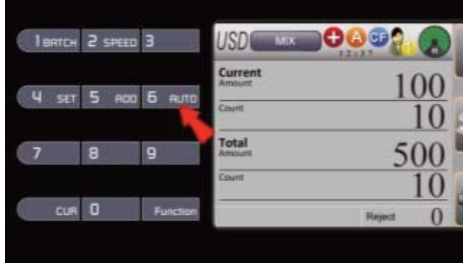

Для установки начала счета банкнот в автоматический или ручной режим

Нажмите **«5 AUTO»** и **«FUNCTION»** для переключения между автоматическим и ручным режимом.

- В режиме **A** (Автозапуск) устройство считает банкноты при обнаружении их в подающем кармане.

- В режиме **M** (Ручной запуск) устройство считает банкноты после нажатия клавиши .

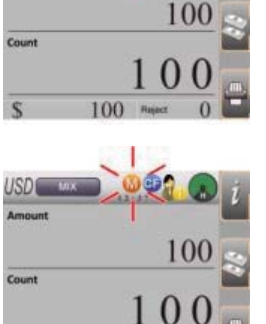

100

ISDE

Total

90

 $500$ 

# **Скорость счета**

Для настройки скорости счета

1. Нажмите **«2 SPEED»** и **«FUNCTION»**.

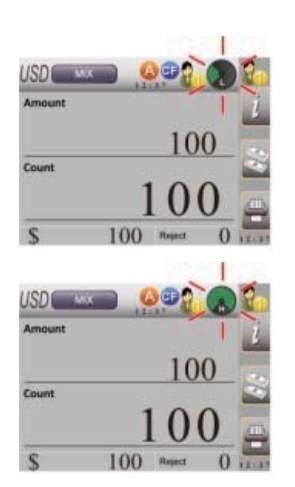

2. В правом верхнем углу LCD-дисплея последовательно отображаются 3 варианта скорости счета.

- L 900 банкнот/мин.
- M 1000 банкнот/мин.
- H 1100 банкнот/мин.

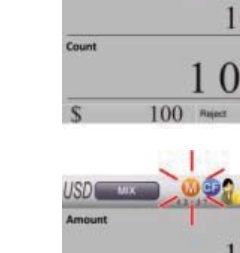

**16**

# **Счет в режиме фасовки**

Для подсчета предварительно установленного количества банкнот или их суммы.

1. Нажмите **«1 BATCH»** и **«FUNCTION»** для активации функции.

- Возможна установка определенного количества банкнот или их суммы.

- 2. Введите желаемое количество нажатием кнопок с цифрами.
- 3. Нажмите **«START»** для подтверждения
- настройки и возврата на уровень выше.
- 4. Установленные параметры фасовки

отображаются в нижнем левом углу LCD-дисплея.

Установка количества банкнот в режиме фасовки - Установите желаемое количество, после чего устройство посчитает установленное количество банкнот.

- Устройство завершит подсчет, как только число подсчитанных банкнот достигнет установленного количества.

Установка суммы банкнот в режиме фасовки - Установите желаемую общую сумму, после чего устройство отсчитает установленную сумму. - Лишние банкноты и подозрительные банкноты будут помещены в отбраковочный карман.

Отмена настроек фасовки:

1. Нажмите **«1 BATCH»** и **«FUNCTION»** , чтобы войти в режим фасовки.

2. Нажмите **«1 BATCH»** и **«FUNCTION»** еще раз или нажмите **«C»** для сброса установленного количества.

3. Нажмите **«START»** для подтверждения настройки и возврата на уровень выше. 4. Настройки фасовки отменены.

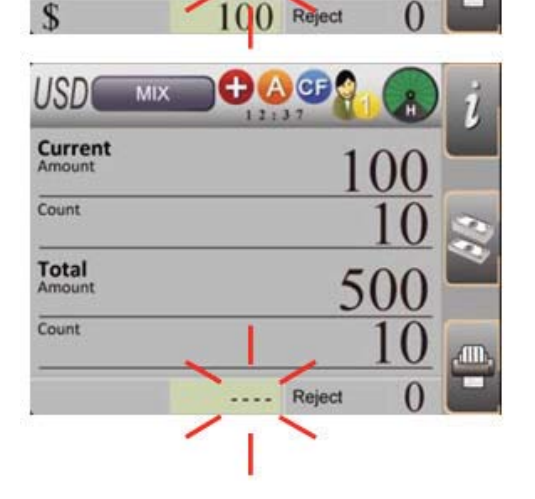

**MOOOO** 

 $\bigoplus$   $\bigoplus$ 

 $100$  Reject

**O A CF!** 

USD

Current

Count

**Total** 

Count

**USD** 

Current

Count

**Total** 

 $\overline{\text{Count}}$ 

MIX

100 10 500

> 10 500

500

 $00$ 

500

#### **Режим сортировки**

Для подсчета банкнот с использованием различных функций сортировки.

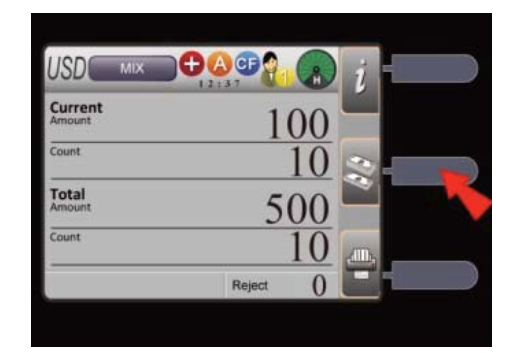

1. Нажмите F2 для переключения в требуемый режим сортировки.

- Все режимы сортировки последовательно отображаются под обозначением текущей валюты в левом верхнем углу LCD-дисплея.

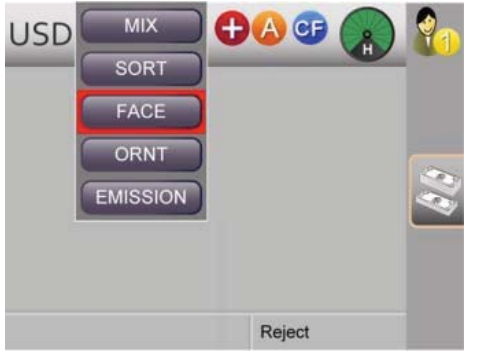

2. Нажмите и удерживайте F2, список функций сортировки будет отображен на дисплее.

- Используйте клавиши / или / для выбора требуемой функции сортировки.
- Нажмите для подтверждения выбора.

#### **Определение режимов сортировки:**

#### **«MIX» Режим смешанных номиналов**

- Счет смешанных номиналов банкнот и помещение подозрительных банкнот в отбраковочный карман.

#### **«SORT»** Режим одного номинала

- Счет банкнот номинала, соответствующего номиналу первой банкноты, прошедшей проверку подлинности, и помещение банкнот других номиналов и подозрительных банкнот в отбраковочный карман.

#### **«FACE»** Режим сортировки по лицевой стороне

- Счет банкнот, размещенных лицевой стороной вверх, соответствующей стороне первой банкноты, прошедшей проверку подлинности, и помещение банкнот, лежащих обратной стороной, и подозрительных банкнот в отбраковочный карман. \*ПРИМЕЧАНИЕ: Дальнейшие функции сортировки для режима сортировки по лицевой стороне можно задать в режиме настройки. См. стр. 35.

#### **«ORNT»** Режим сортировки по ориентации

- Счет банкнот с ориентацией, соответствующей ориентации первой банкноты, прошедшей проверку подлинности, и помещение банкнот другой ориентации и подозрительных банкнот в отбраковочный карман.

\*ПРИМЕЧАНИЕ: Дальнейшие функции сортировки для режима сортировки по ориентации можно задать в режиме настройки. См. стр. 35.

#### **«EMISSION»** Режим сортировки по году выпуска

- Счет банкнот с годом выпуска, соответствующим году выпуска первой банкноты, прошедшей проверку подлинности, и помещение банкнот с другими годами выпуска и подозрительных банкнот в отбраковочный карман.

\*ПРИМЕЧАНИЕ: Дальнейшие функции сортировки для режима сортировки по году выпуска можно задать в режиме настройки. См. стр. 35.

#### **Печать результатов**

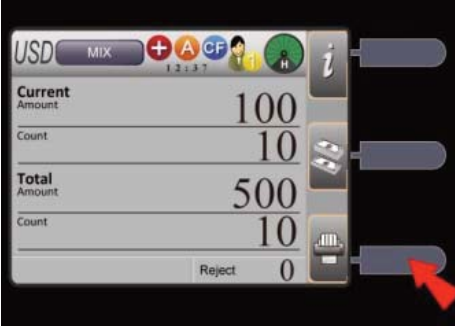

Для печати результатов в виде чека на принтере, который доступен в качестве опции.

- 1. Подключите принтер к устройству.
- Верхний разъем RS-232 предназначен для Пользователя 2.

- Нижний разъем RS-232 предназначен для Пользователя 1.

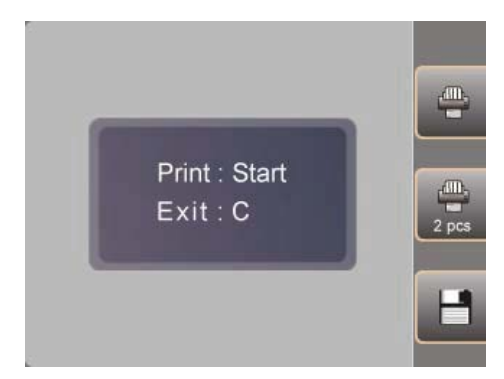

2. Нажмите F3.

3. Следуйте инструкциями сообщения на дисплее.

**«PRINT» / «START»** : Печать одного чека с разбивкой

**«PRINT 2PCS»** : Печать двух чеков с разбивкой данных.

**«SAVE»** : Подтвердить транзакцию в Итого и Итого за день.

- Нажмите **«C»** для отмены операции.

#### 4. Печать чека.

- В чеке указываются название валюты, количество по номиналу, промежуточный итог, общее количество и сумма.

# **Удаление сообщения об ошибке**

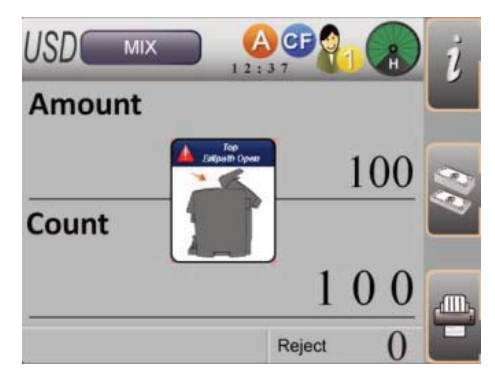

После открытия и закрытия проводящего тракта на дисплее появляется сообщение об ошибке.

1. Нажмите **«C»** для удаления сообщения об ошибке.

2. Мотор начнет работать на средней скорости, и все посторонние предметы, находящиеся в проводящем тракте, будут перемещены в отбраковочный карман.

3. После этого устройство снова будет корректно работать.

# **Код ошибки**

Проверьте проводящий тракт (Check Bill Path)

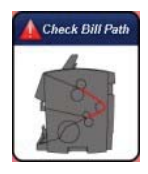

Пожалуйста, откройте проводящий тракт и проверьте его на наличие посторонних предметов.

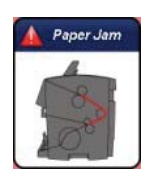

Пожалуйста, откройте проводящий тракт и извлеките из него замятые банкноты.

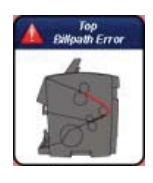

Сбой в верхнем проводящем тракте, пожалуйста, откройте его и проверьте на наличие посторонних предметов.

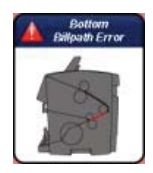

Сбой в нижнем проводящем тракте, пожалуйста, откройте его и проверьте на наличие посторонних предметов.

Открыт проводящий тракт (Open Bill Path)

Извлеките банкноты (Remove Banknotes)

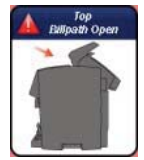

Проводящий тракт открыт. Пожалуйста, закройте проводящий тракт перед началом работы.

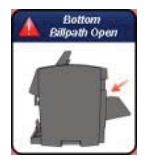

Нижний проводящий тракт открыт. Пожалуйста, закройте проводящий тракт перед началом работы.

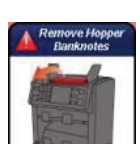

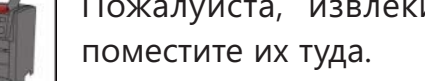

Пожалуйста, извлеките банкноты из подающего кармана и снова

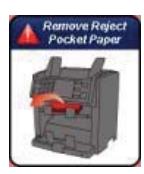

Пожалуйста, извлеките банкноты из отбраковочного кармана. После извлечения банкнот устройство продолжит работу.

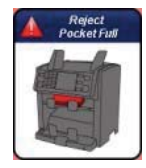

Отбраковочный карман заполнен. Пожалуйста, извлеките банкноты из отбраковочного кармана.

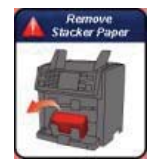

Пожалуйста, извлеките банкноты из приемного кармана. После извлечения банкнот устройство продолжит работу.

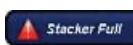

Приемный карман заполнен. Пожалуйста, извлеките банкноты из приемного кармана.

Число пересчитанных банкнот не достигло заданного количества. **A** Batch Not Пожалуйста, проверьте еще раз.

# **Проверка и настройка параметров среды**

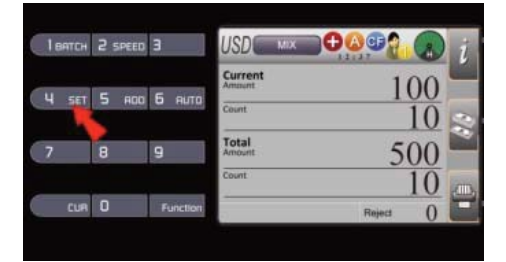

- 1. Вход в режим настройки.
- Нажмите и для входа в режим настройки.

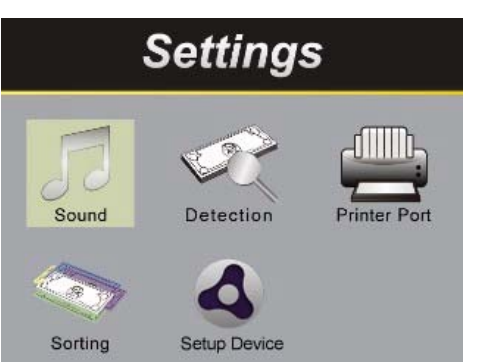

2. Выделение иконок с помощью клавиш перемещения.

- В режиме настройки цифровые клавиши становятся клавишами перемещения, как указано на панели:

**«2 SPEED»** : Вверх (Up) **«8»** : Вниз (Down) **«4 SET»** : Влево (Left) **«5 AUTO»** : Вправо (Right).

- Используйте эти 4 клавиши для выбора опций.

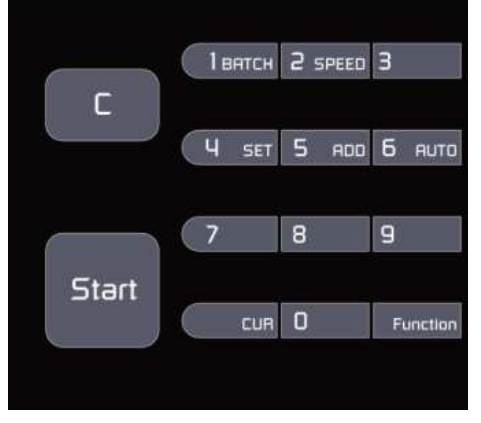

3. Подтверждение выбора.

- После выделения требуемой иконки нажмите для подтверждения выбора.

- 4. Вернитесь к основному окну.
- Нажмите клавишу .

Sound: Настройка звука Detection: Включение/выключение детекции Printer Port: Опции принтера Sorting: Настройка режима сортировки Setup Device: Режим настройки устройства

# **Звук**

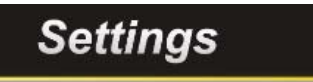

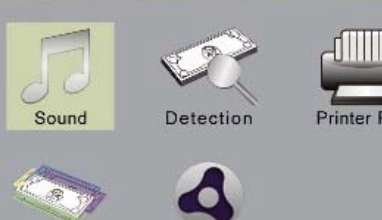

Setup Device

**Sound** 

Alarm

**Key Tone** 

**Sound** 

Alarm

**Key Tone** 

OFF

OFF

 $\vert \vert$ ))

Sorting

**Key Tone** 

Cey Ton

- 1. Выделите иконку **Sound**.
- 2. Подтвердите выбор нажатием клавиши **«START»** .

#### Звук клавиатуры

Для включения или отключения звука клавиатуры при нажатии клавиш. (По умолчанию: включено – ON)

- 1. Выделите иконку **Key Tone**.
- 2. Подтвердите выбор нажатием клавиши **START**.
- 3, Включите или отключите звук клавиатуры.
- Используйте клавиши **«2 SPEED»** /**«8»** или **«4 SET»** / **«6 AUTO»** для выделения требуемого режима.
- 4. Подтвердите настройки.

- Нажмите **«START»** для подтверждения настройки и возврата на уровень выше.

#### Сигнал оповещения

Предупредительный сигнал для оповещения о сообщениях и/или возникновении ошибок. (По умолчанию: выключено – OFF)

- 1. Выделите иконку **Alarm**.
- 2. Подтвердите выбор нажатием клавиши **«START»**.
- 3. Включите или отключите сигнал оповещения.

- При включенном сигнале оповещения при появлении кодов сообщений на LCD-дисплее раздается предупредительный сигнал.

- 4. Выберите требуемый режим.
- Используйте клавиши **«2 SPEED»**/**«8»** или
- **«4 SET»** / **«6 AUTO»** для выделения.
- 5. Подтвердите настройки.
- Нажмите **«START»** для подтверждения настройки и возврата на уровень выше.

#### **Включение/выключение детекции**

Пересчет банкнот с проверкой подлинности или только с распознаванием. (По умолчанию: включено – ON)

**Settings** r (IIII). Printer Port Detection Sorting **Detection** 

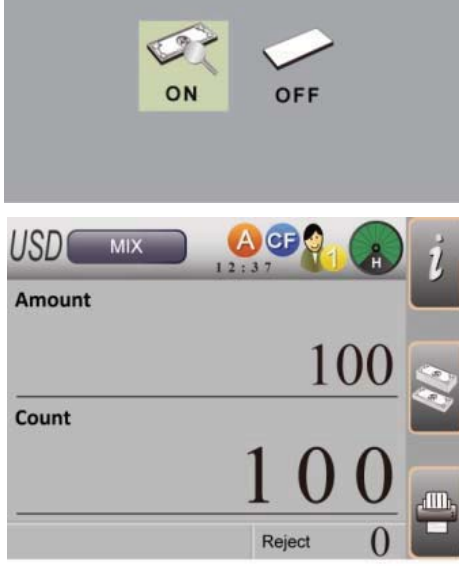

- 1. Выделите иконку **Detection**.
- 2. Подтвердите выбор нажатием клавиши **«START»**.
- 3. Настройка детекции

**ON** :Пересчет и проверка подлинности банкнот, помещение подозрительных банкнот в отбраковочный карман.

**OFF:** Распознавание номинала банкнот без дополнительной проверки защитных признаков.

4. Выберите требуемый режим.

- Используйте клавиши **«2 SPEED»**/**«8»** или

**«4 SET»** / **«6 AUTO»** для выделения.

5. Подтвердите настройки.

- Нажмите клавишу **«START»** для подтверждения настроек и возврата на уровень выше.

- При включенной детекции на основном дисплее отображается иконка **CF** .

# **Порт принтера**

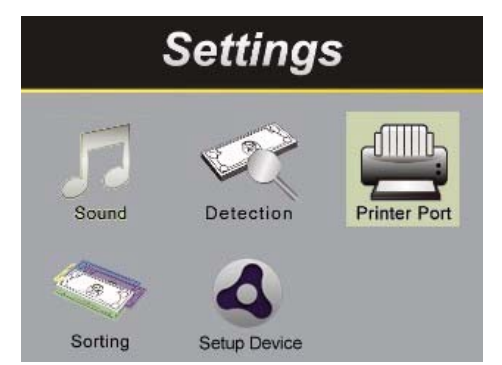

- 1. Выделите иконку **Printer Port**.
- 2. Подтвердите выбор нажатием клавиши **«START»**.

Бумага для принтера

1. Выделите иконку **Print Paper** .

термопринтера.

Для установки размера бумаги для подключенного термопринтера. (Ширина по умолчанию: 79,5 мм)

2. Подтвердите выбор нажатием клавиши **«START»**.

3. Проверьте размер бумаги подключенного

W(57.5) : Ширина бумаги 2" (57,5 мм). W(79.5) : Ширина бумаги 3" (79,5 мм).

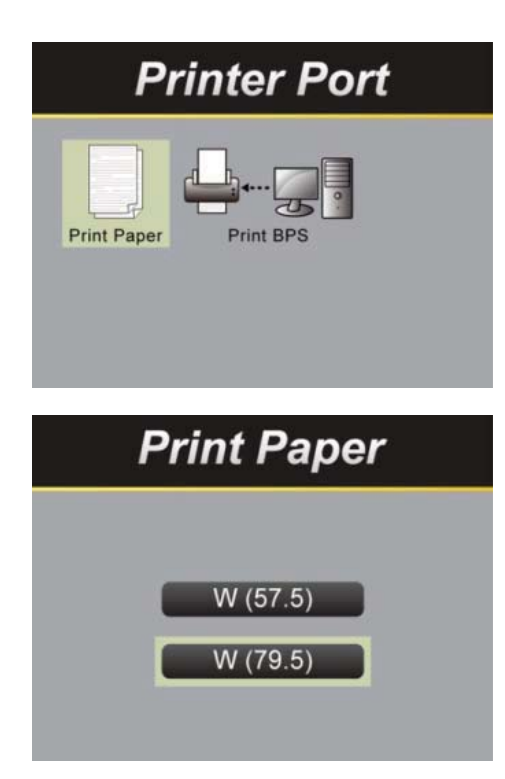

- 4. Выберите размер бумаги подключенного термопринтера.
- Используйте клавиши **«2 SPEED»**/**«8»** или **«4 SET»** / **«6 AUTO»** для выделения.
- 5. Подтвердите настройки.
- Нажмите **«START»** для подтверждения настройки и возврата на уровень выше.

# **Скорость передачи данных для принтера**

Для установки скорости передачи данных для печати чеков. (По умолчанию: 115200)

# **Printer Port** Print BPS Print Paper **Print BPS** 9600 38400 115200

- 1. Выделите иконку **Print BPS**.
- 2. Подтвердите выбор нажатием клавиши **«START»**.
- 3. Выберите требуемую скорость передачи данных.
- 9600 : 9600 бит/сек
- 38400 : 38400 бит/сек
- 115200 : 115200 бит/сек
- 4. Выберите скорость передачи данных
- подключенного термопринтера.
- Используйте клавиши **«2 SPEED»**/**«8»** или **«4 SET»** / **«6 AUTO»** для выделения.
- 5. Подтвердите настройки.
- Нажмите **«START»** для подтверждения настройки и возврата на уровень выше.

# **Настройка режима сортировки**

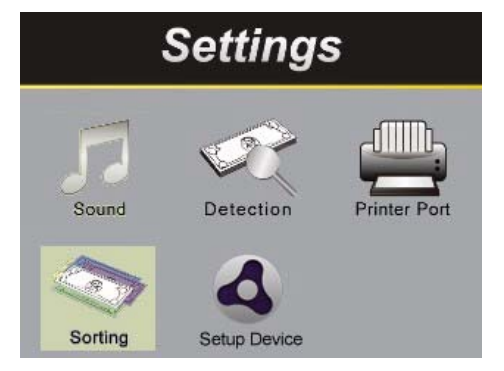

- 1. Выделите иконку **Sorting**.
- 2. Подтвердите выбор нажатием клавиши **«START»**

# **Режим сортировки по лицевой стороне**

Для выбора требуемого режима сортировки по лицевой стороне. (По умолчанию: Только по лицевой стороне (FACE Only))

- **Sorting Mode** FACE ORNT **EMISSION**
- **FACE FACE Only DD EMISSION DD&EMISSION**
- 1. Выделите иконку **Face**.
- 2. Подтвердите выбор нажатием клавиши **«START»** .

3. Выберите требуемый режим сортировки по лицевой стороне.

**Face Only** : Сортировка только по лицевой стороне.

**DD** : С определением номинала.

**Emission** : С сортировкой по году выпуска.

**DD&Emission**: С определением номинала и сортировкой по году выпуска.

- 4. Выберите требуемый режим.
- Используйте клавиши **«2 SPEED»**/**«8»** или
- **«4 SET»** / **«6 AUTO»** для выделения.
- 5. Подтвердите настройки.

- Нажмите **«START»** для подтверждения настройки и возврата на уровень выше.

#### **Режим сортировки по ориентации**

Для выбора требуемого режима сортировки по ориентации. (По умолчанию: Только по ориентации (ORNT Only))

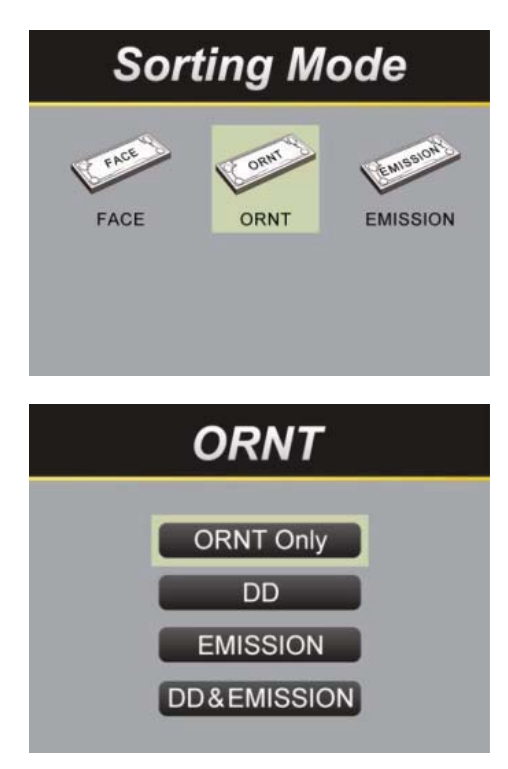

- 1. Выделите иконку **ORNT**.
- 2. Подтвердите выбор нажатием клавиши **«START»** .

3. Выберите требуемый режим сортировки по лицевой стороне.

**ORNT Only**: Сортировка только по ориентации.

**DD** : С определением номинала.

**Emission** : С сортировкой по году выпуска.

**DD&Emission**: С определением номинала и

- сортировкой по году выпуска.
- 4. Выберите требуемый режим.
- Используйте клавиши **«2 SPEED»**/**«8»** или
- **«4 SET»** / **«6 AUTO»** для выделения.
- 5. Подтвердите настройки.
- Нажмите **«START»** для подтверждения настройки и возврата на уровень выше.

#### **Режим сортировки по году выпуска** Для выбора требуемого режима сортировки по году выпуска. (По умолчанию: Только по году выпуска (EMISSION Only))

# **Sorting Mode**

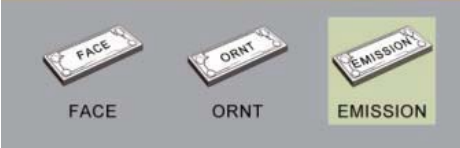

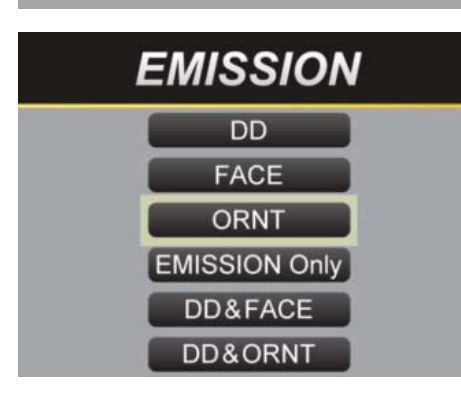

#### 1. Выделите иконку **Emission**.

2. Подтвердите выбор нажатием клавиши **«START»** .

3. Выберите требуемый режим сортировки по лицевой стороне.

**Emission Only** : Сортировка только по году выпуска. **ORNT** : С сортировкой по ориентации.

**FACE** : С сортировкой по лицевой стороне.

**DD** : С определением номинала.

**Emission** : С сортировкой по году выпуска.

**DD&Face**: С определением номинала и сортировкой по лицевой стороне.

**DD&ORNT** С определением номинала и сортировкой по ориентации.

- 4. Выберите требуемый режим.
- Используйте клавиши **«2 SPEED»**/**«8»** или
- **«4 SET»** / **«6 AUTO»** для выделения.
- 5. Подтвердите настройки.
- Нажмите **«START»** для подтверждения настройки и возврата на уровень выше.

# **Настройка устройства**

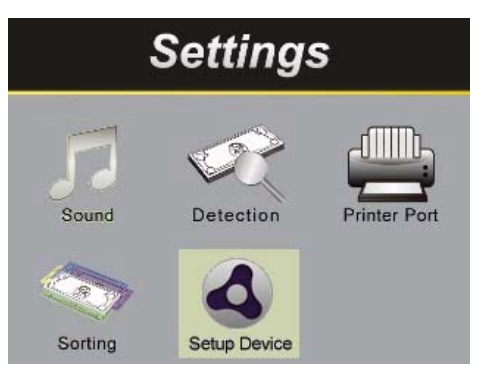

- 1. Выделите иконку **Setup Device**.
- 2. Подтвердите выбор нажатием клавиши **«START»** .

# **Установка времени**

Для установки даты и времени.

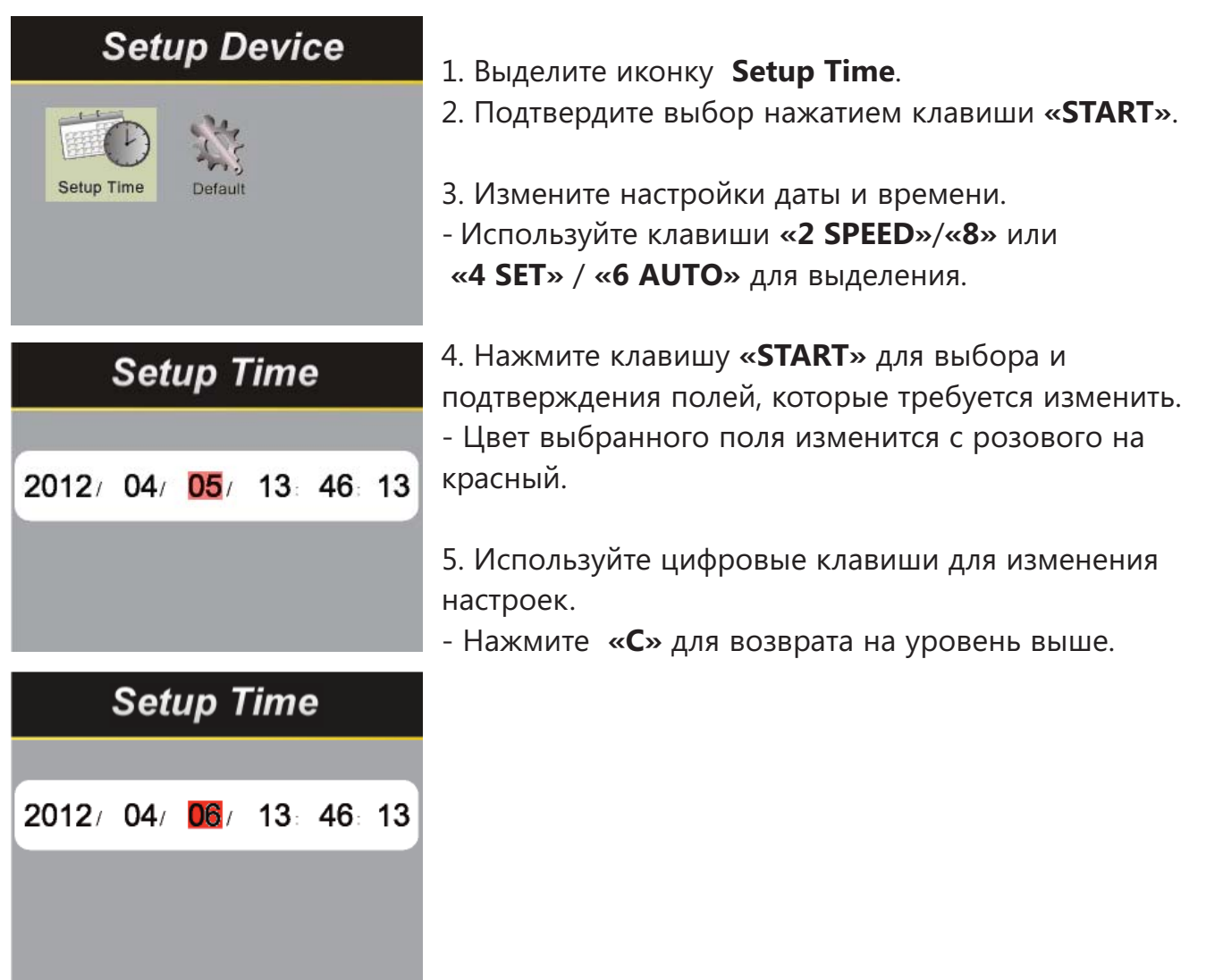

# **Настройки по умолчанию**

Позволяет всегда включать устройство с настройками по умолчанию.

2. Подтвердите выбор нажатием клавиши **«START»**.

# **Setup Device**

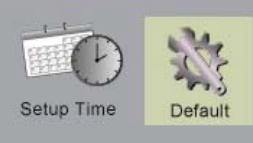

# 3. Включите или отключите настройки по умолчанию. ON: Устройство всегда включается с настройками по умолчанию. OFF: Устройство всегда включается без настроек по умолчанию.

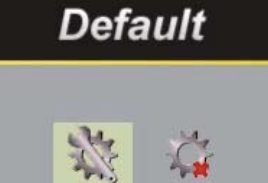

OFF

4. Выберите требуемый режим.

1. Выделите иконку **Default**.

- Используйте клавиши **«2 SPEED»**/**«8»** или **«4 SET»** / **«6 AUTO»** для выделения.

5. Подтвердите настройки.

- Нажмите **«START»** для подтверждения настройки
- и возврата на уровень выше.

# **Техническое обслуживание NC-6100**

# **Открытие проводящего тракта**

Открытие верхнего проводящего тракта

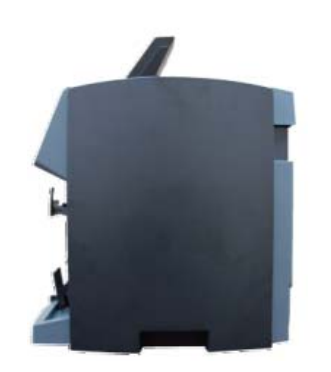

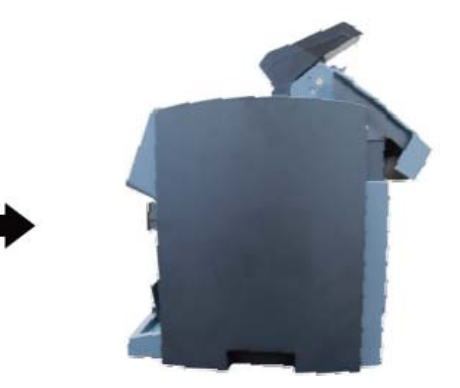

Открытие нижнего проводящего тракта

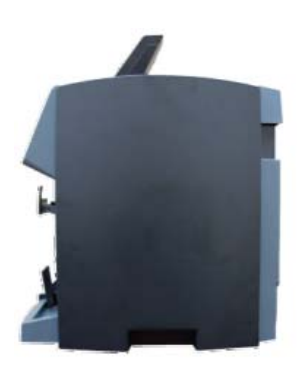

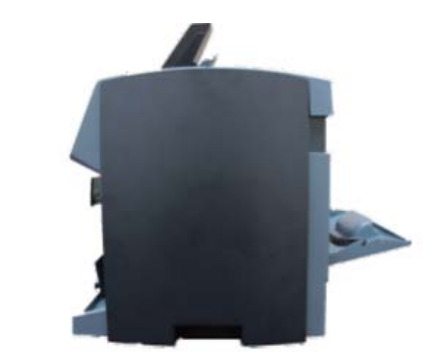

# **Очистка NC-6100**

#### Очистка корпуса NC-6100

Время от времени необходимо проводить очистку NC-6100 следующим образом: 1. Подготовьте раствор слабого бытового моющего средства (которое не содержит абразивный порошок и сильнодействующие химические компоненты, такие как кислота или щелочь). Используйте 5 частей воды на 1 часть моющего средства.

2. Смочите губку раствором моющего средства.

3. Выжмите лишнюю жидкость из губки.

4. Протрите корпус губкой круговыми движениями, избегая попадания капель жидкости внутрь устройства.

5. Протрите поверхность, чтобы удалить моющее средство.

6. Ополосните губку чистой проточной водой.

7. Протрите корпус чистой губкой.

8. Еще раз протрите поверхность сухой мягкой безворсовой тканью.

9. Когда поверхность полностью высохнет, удалите оставшиеся волокна.

#### Очистка проводящего тракта NC-6100

1. Откройте верхний проводящий тракт.

2. Осторожно протрите его или удалите пыль с помощью кисточки или сухой мягкой безворсовой ткани.

3. Если остались пятна, смочите мягкую безворсовую ткань 50% водным раствором изопропилового спирта, не содержащим примесей.

4. Выжмите ткань.

5. Протрите проводящий тракт и поверхность датчика; избегайте попадания жидкости внутрь устройства.

6. Повторите шаги 1–5 для очистки нижнего проводящего тракта.

\*ПРИМЕЧАНИЕ: Не распыляйте чистящее средство непосредственно на устройство. Убедитесь, что после очистки проводящий тракт надлежащим образом закрыт.

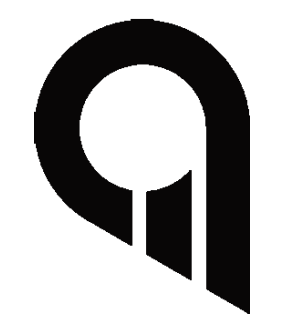

www.profindustry.com